# **Архивация файлов**

Файлы и файловая система

### Архиваторы

Программы, осуществляющие сжатие (упаковку файлов), называют **архиваторами.** При сжатии можно уменьшить размер файла в несколько раз, что дает заметную экономию памяти.

Например: WinRar и WinZip

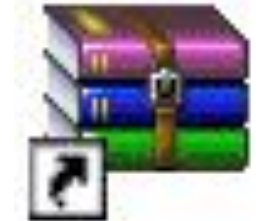

WinRAR Ярлык ⊵КБ

#### **Запуск программы**

Пуск→Все программы→Архиваторы→ WinRAR **или**

Выделить файлы/папки для архивирования → правая кнопка мыши → добавить в архив

#### Основные действия при работе с архивами:

- создание нового архива;
- добавление файлов в архив;
- просмотр содержимого архива;
- извлечение файлов из архива;
- просмотр файла в архиве;
- удаление файлов из архива.

#### Архивация с помощью WinRAR

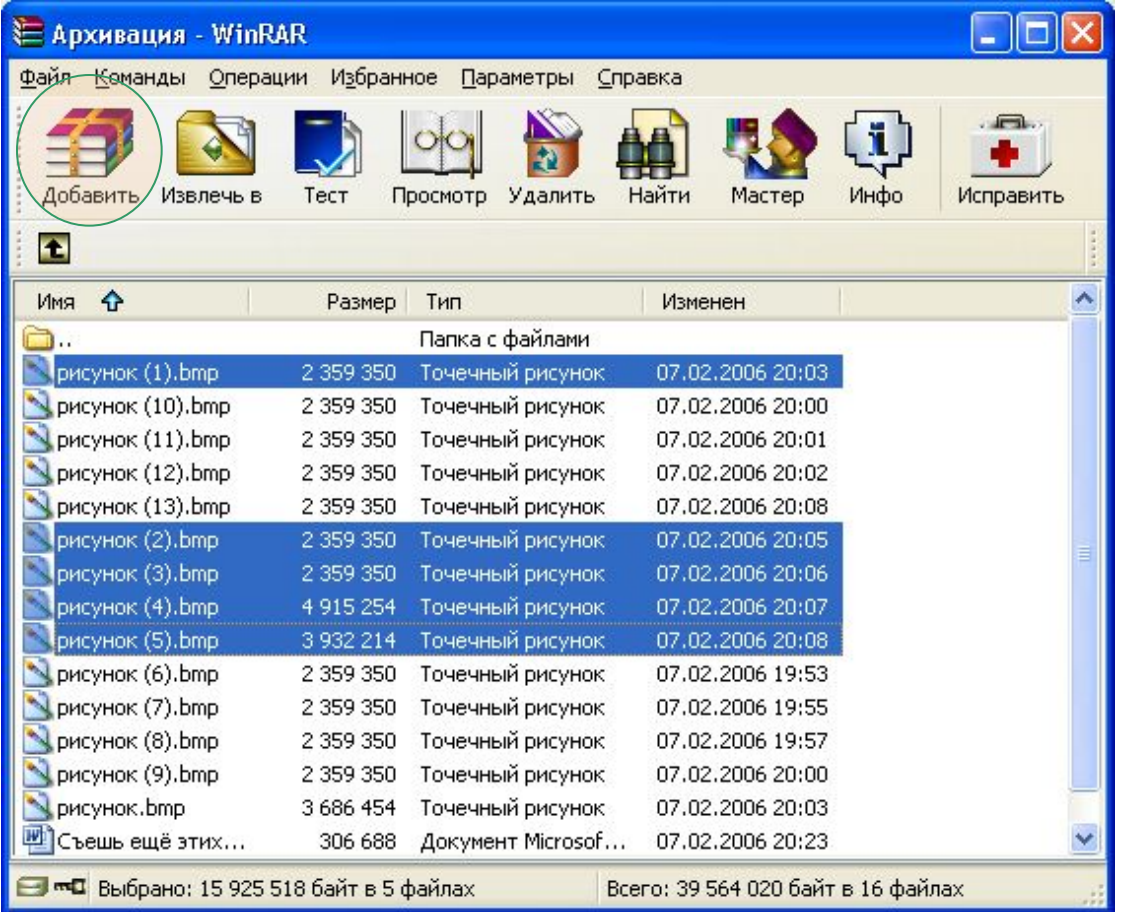

 $\epsilon$ 

Выделить файлы, удерживая shift или Ctrl→ нажать «Добавить»

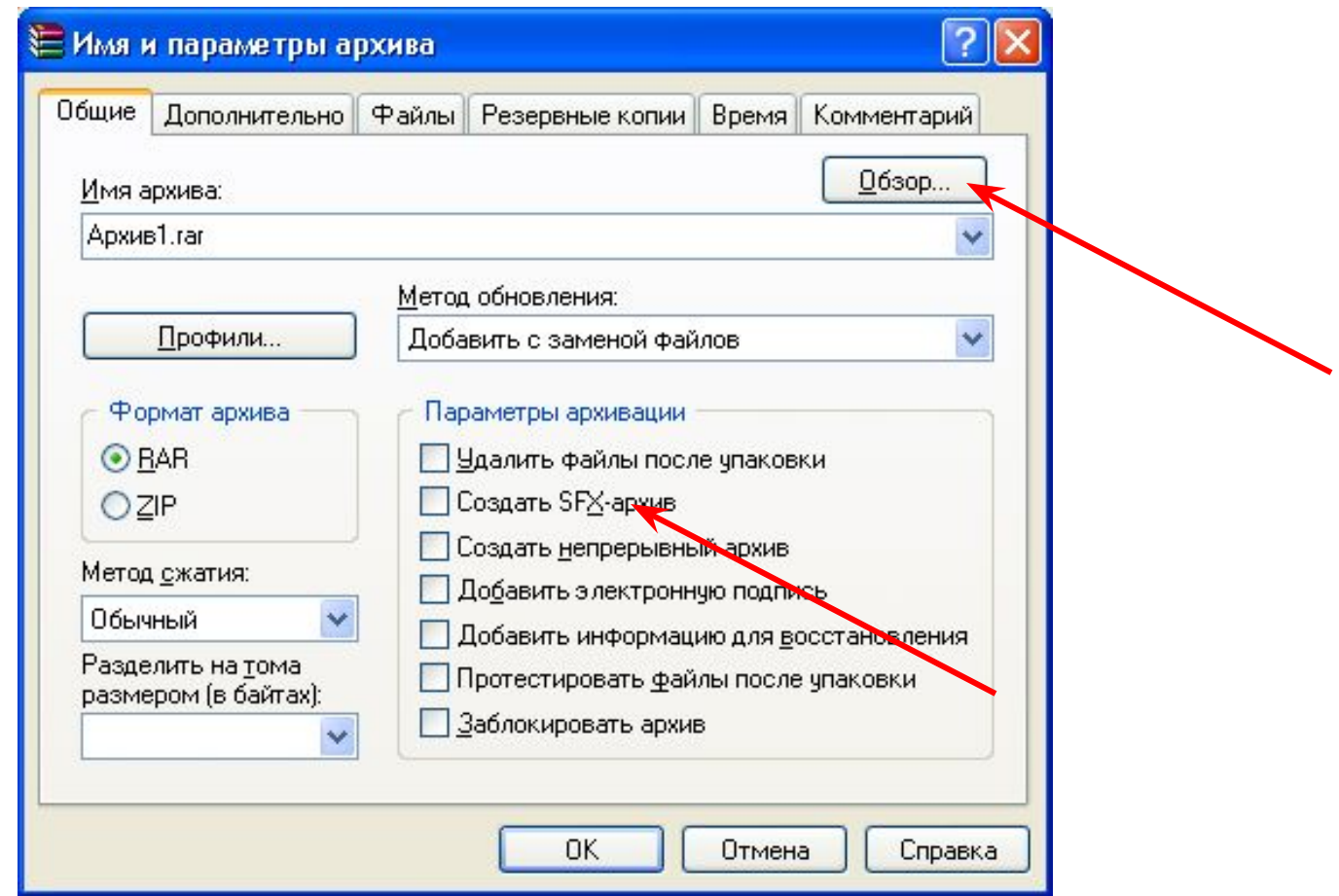

Вести имя файла, при необходимости поставить галочку SFX – самораскрывающийся архив, с помощью кнопки обзор выбрать папку в которой будет располагаться архив (по умолчанию в той же что и исходные файлы

 $\mathbb{Z}$ 

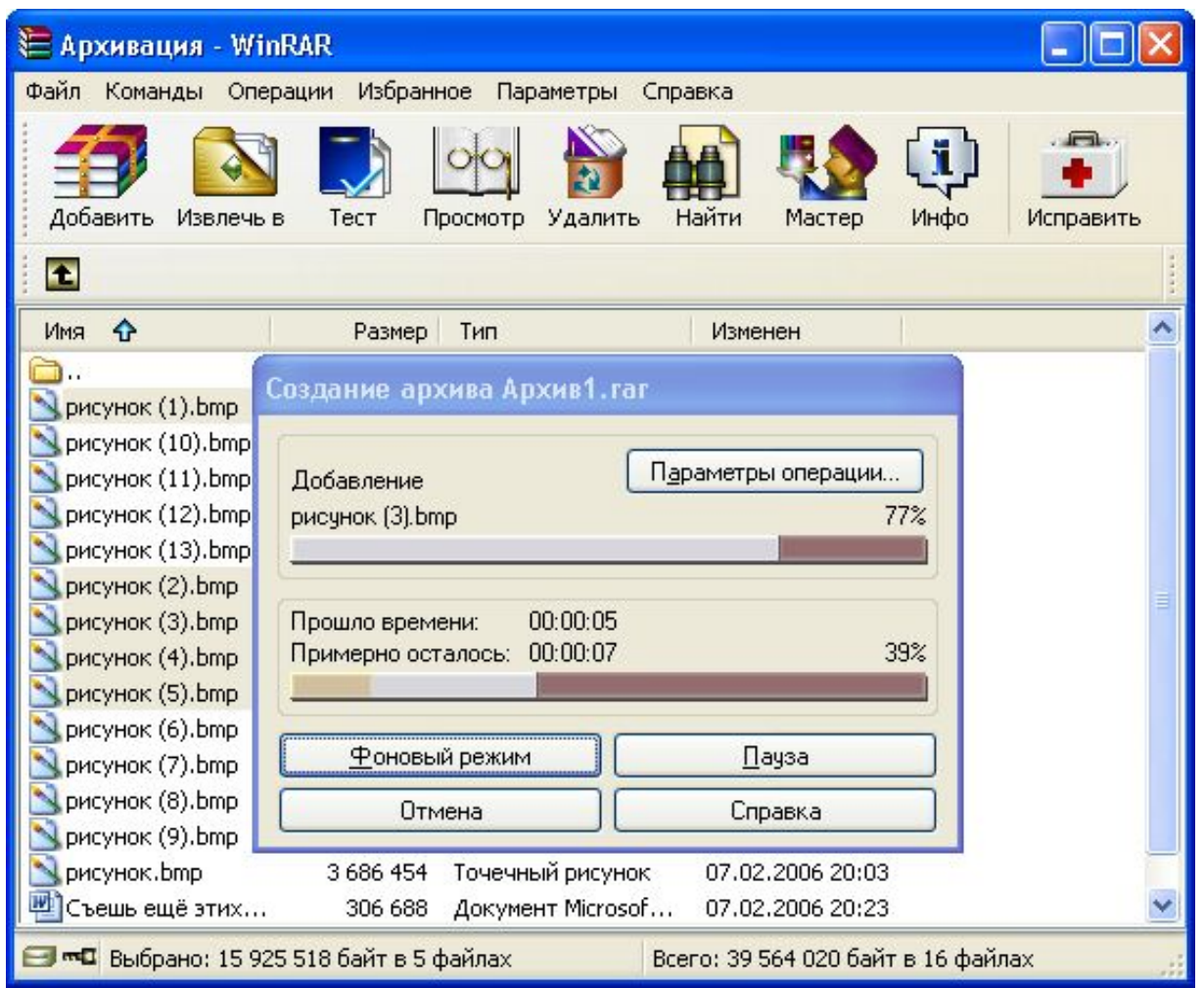

**Создается архив**

 $\odot$ 

### Информация об архиве

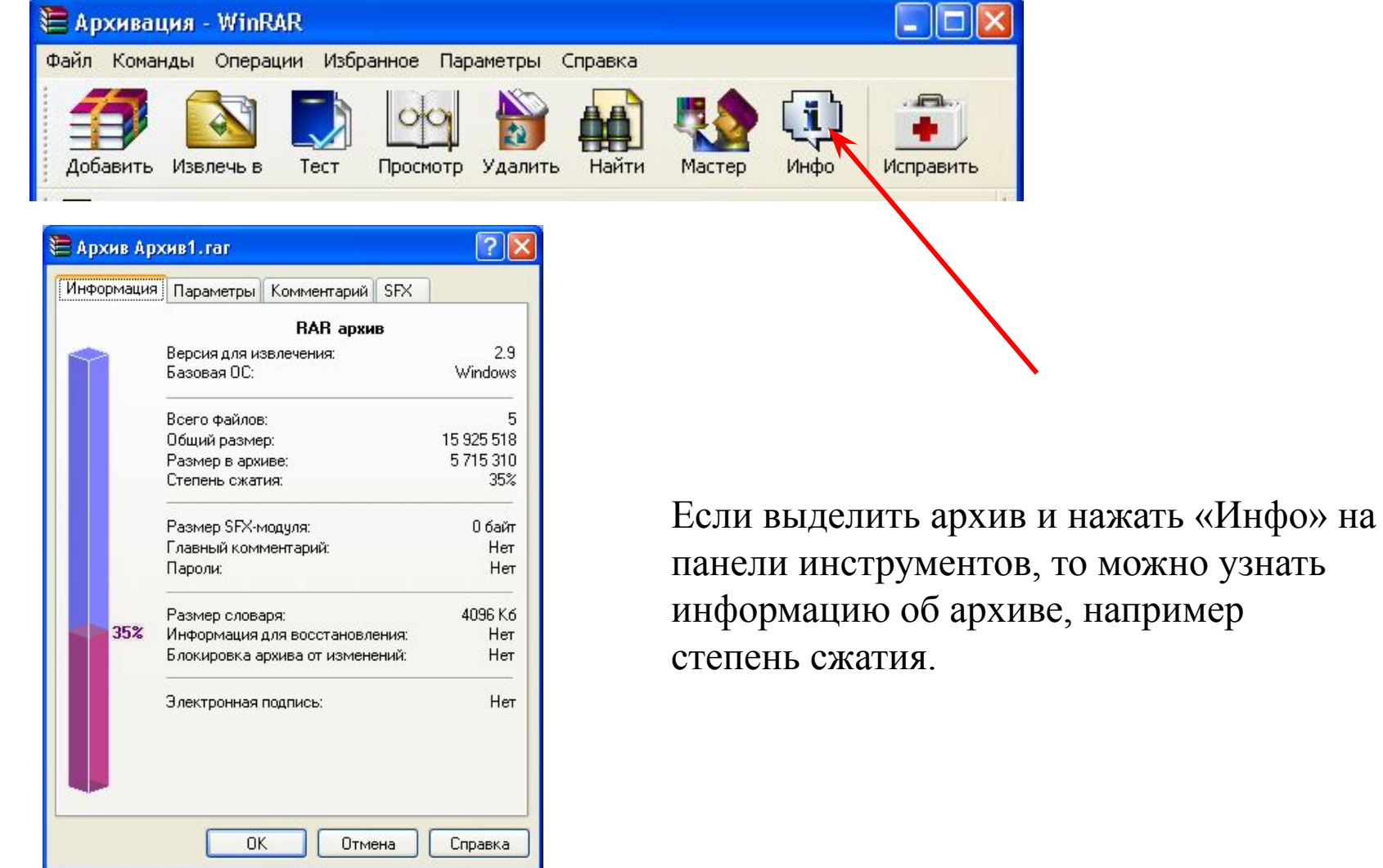

# Распаковка файлов

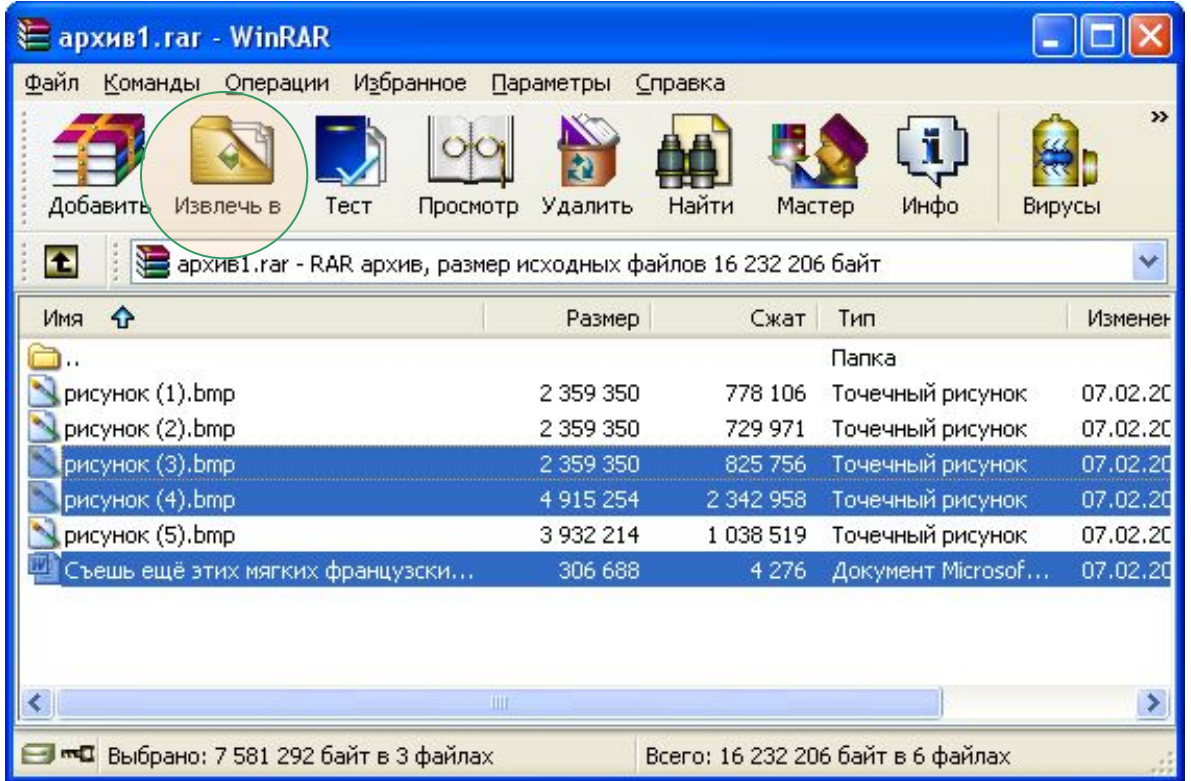

Если вы хотите извлечь только некоторые файлы из архива, то в него нужно зайти и выделить эти файлы. А если предполагается распаковка всего архива, то просто выделить архив → нажать «Извлечь в»

# Распаковка файлов

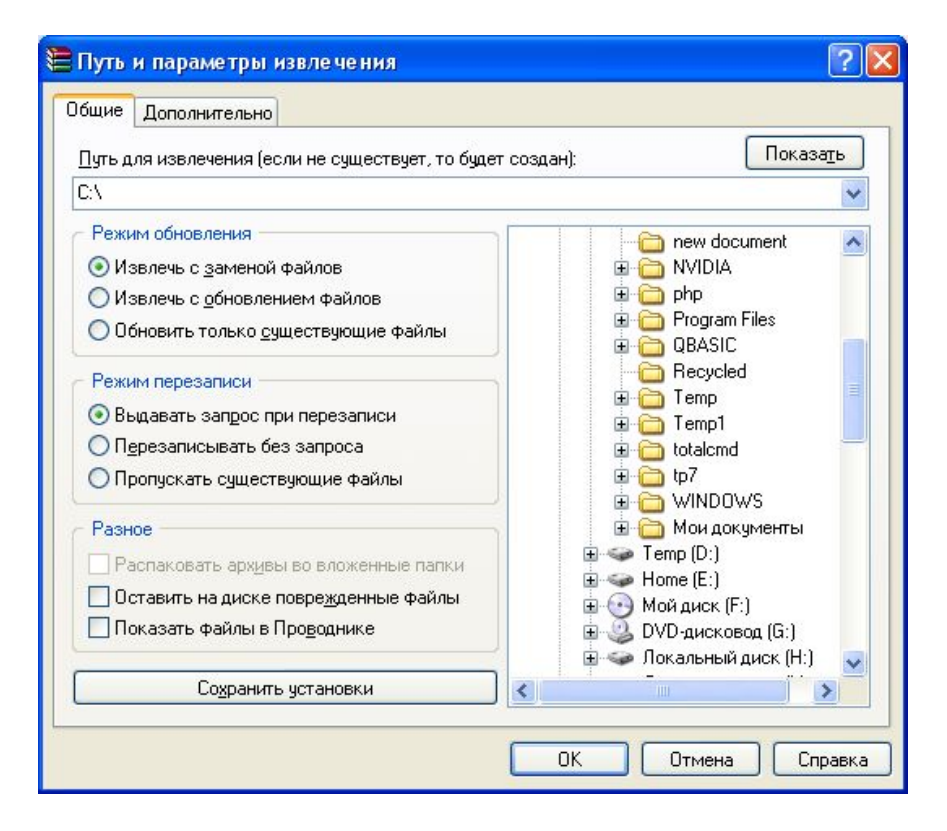

Выбрать папку для распаковки, при необходимости создать ее

### Вопросы:

- Что такое архивация?
- Какие файлы не имеет смысла архивировать?
- Почему перед пересылкой текстового файла по электронной почте имеет смысл предварительно его упаковать в архив?
- От чего зависит степень сжатия?